## Set up your email for two-step sign-in

These instructions explain how to set up your Internet-connected device (smartphone, laptop, desktop, or tablet) so you can receive coded emails in your non-Council account to remotely and securely access your Met Council account.

The instructions continue from the initial multi-factor authentication (MFA) directions you followed to select your two verification options from the four available: authenticator mobile app, phone, email, and security questions. Be sure you read through this before you begin the setup steps.

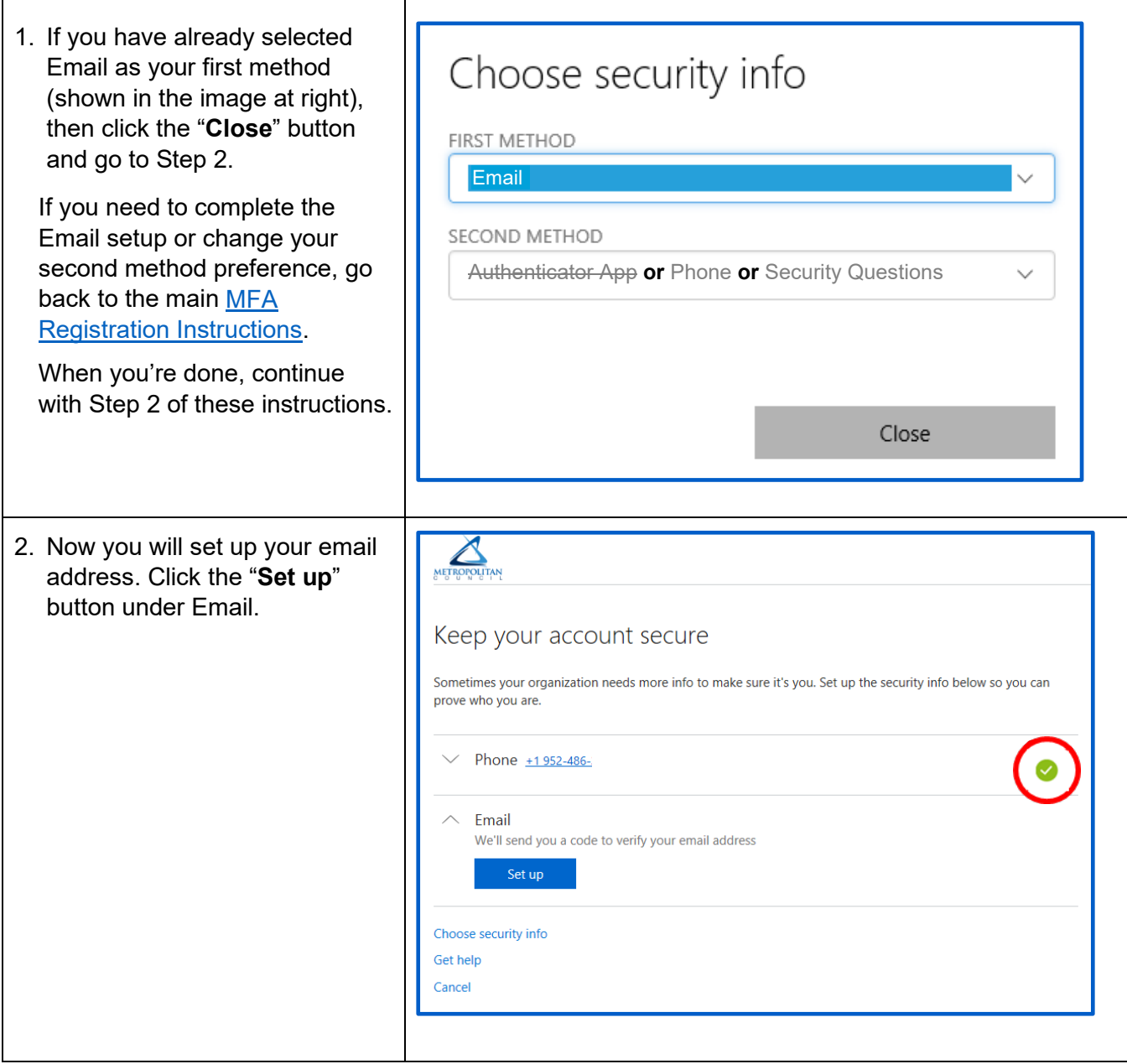

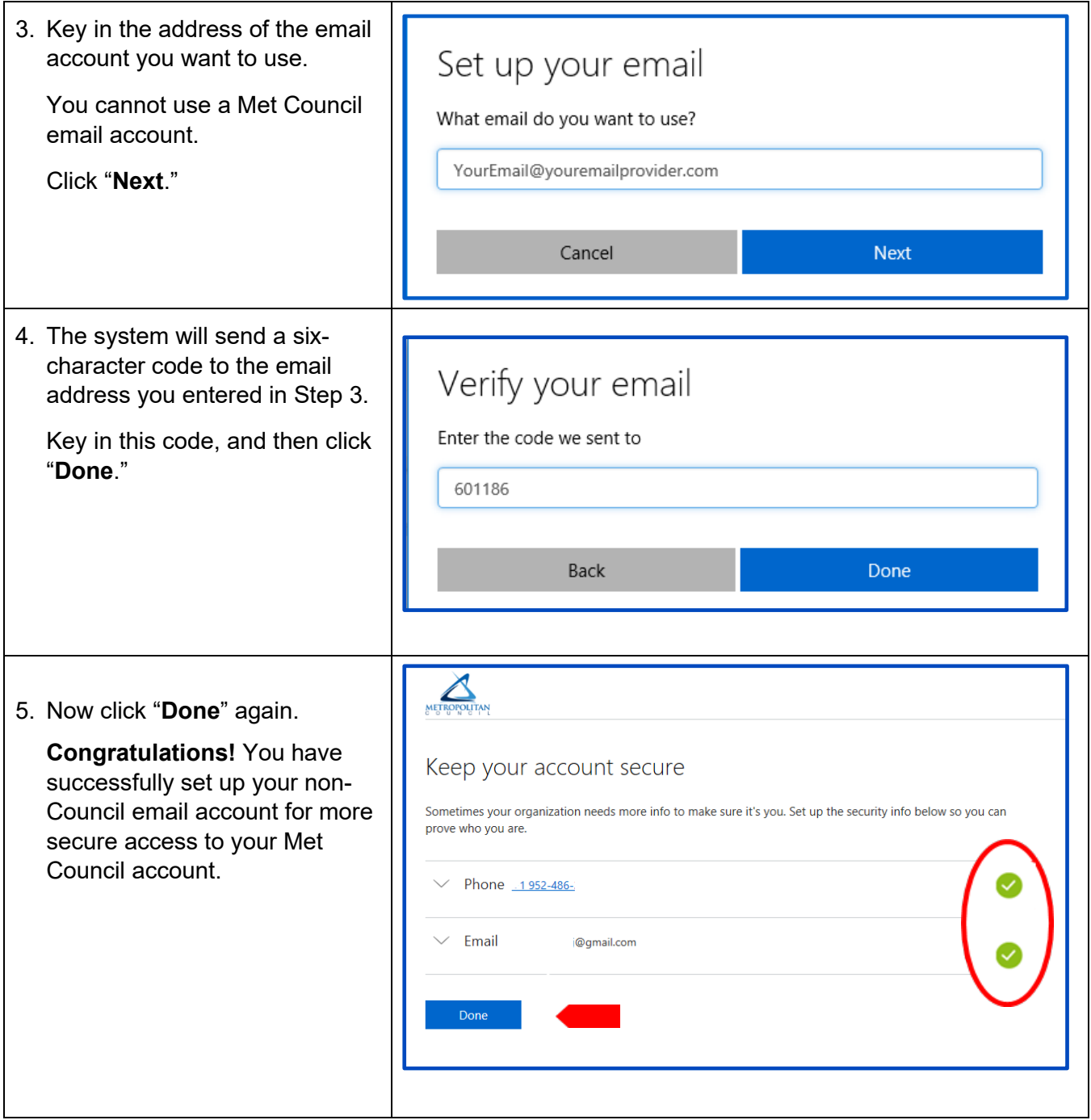